# Checkout Process for Reach in Salonbiz Enterprise (RDP app)

- Appointment Book view
  - Appointment color
  - Appointment Note
- Customer Check-in
  - Appointment Note Popup
- Customer Check-out
  - Check-out Screen
  - Reach Discount Type
  - Percent Discount
  - Final Price
  - Add Gratuity (if applicable)
  - Reach Payment Type
  - Reach Payment Amount
  - Process Ticket

## Appointment Book view

#### Appointment color

Reach appointments will always appear in blue on the appointment book, and they will also always have a note.

|    | SalonBiz Enterprise 5.2.4.34 (Reach 2) for Location 100 (staging) |               |               |         |         |                          |           |            |          |         |           |      |
|----|-------------------------------------------------------------------|---------------|---------------|---------|---------|--------------------------|-----------|------------|----------|---------|-----------|------|
| No | w Your Turi                                                       | n             |               |         |         |                          | Friday, ( | October 02 | , 2020   |         | 1:3       | 37 P |
|    |                                                                   |               |               | -       |         | <b>S</b>                 |           | <b>1</b>   |          |         | · [       |      |
|    | <<<                                                               |               | Sep           | Sun     |         |                          |           | 'ue Wed    |          |         |           |      |
|    |                                                                   |               |               | 27      |         | 28                       | 2         | 29         | 30       |         | 1         |      |
|    | Friday                                                            |               | ber 02,       |         |         |                          |           |            |          |         |           | _    |
|    |                                                                   | Susie         | Nicki         | Nancy   | Ellie   | Mike                     | Fernando  | Choppy     | Timmy O  | Susi    | Annalee   | Tirr |
|    | 8:00                                                              | Blocked       | Blocked       | Blocked | Blocked | Blocked                  |           | Blocked    | Blocked  |         | Blocked   |      |
|    | 8:15                                                              |               | Not Worki     |         |         |                          |           |            | Not Work |         | Not Worki |      |
|    | 8:30                                                              | 8:00          | 8:00          | 8:00    | 8:00    | 8:00                     |           | 8:00       | 8:00     |         | 8:00      |      |
|    | 8:45                                                              |               |               |         |         |                          |           |            |          |         |           |      |
|    | 9:00                                                              |               |               |         |         |                          |           |            |          |         |           |      |
|    | 9:15                                                              |               |               |         |         | *Vinutha <mark>l</mark>  |           |            |          |         |           |      |
| ~  | 9:30                                                              |               |               |         |         | 60 Mas <mark>s</mark>    |           |            |          |         |           |      |
|    | 9:45                                                              |               |               |         |         | (323)32 <mark>3</mark> - |           |            |          |         |           |      |
|    | 10:00                                                             |               |               |         |         |                          |           |            |          |         |           |      |
|    | 10:15                                                             |               |               |         |         | *Vinutha I               |           |            |          |         |           |      |
|    | 10:30                                                             |               |               |         |         |                          |           |            |          |         |           |      |
|    | 10:45                                                             |               |               |         |         |                          |           |            |          |         |           |      |
|    | 11:00                                                             |               |               |         |         |                          |           |            |          |         |           |      |
|    | 11:15                                                             |               |               |         |         |                          | Blocked   |            |          |         |           |      |
|    | 11:30                                                             |               |               |         |         |                          |           |            |          |         |           |      |
|    | 11:45                                                             |               |               |         |         |                          |           |            |          |         |           |      |
|    | 12:00                                                             |               |               | Blocked |         | Blocked                  | Blocked   |            | Blocked  | Blocked | Blocked   | Blo  |
|    | 12:15                                                             |               |               | Lunch   |         | Lunch                    | Lunch     |            | Lunch    | Lunch   | Lunch     | Lu   |
|    | 12:30                                                             |               |               |         |         | 12:00                    | 12:00     |            | 12:00    | 12:00   | 12:00     | 12:  |
| b  | 12:45                                                             |               |               |         |         |                          |           |            |          |         |           |      |
| -  | 1:00                                                              |               | Blocked       |         |         |                          |           |            |          |         |           |      |
|    | 1:15                                                              | 1:15          | Lunch<br>1:00 |         |         |                          |           |            | <u> </u> |         |           |      |
|    | 1:30                                                              |               | 1.00          |         |         |                          |           |            | <u> </u> |         |           |      |
|    | 1:45                                                              |               |               |         |         |                          |           |            |          |         |           |      |
|    | 2:00                                                              |               |               |         |         |                          |           |            |          |         |           |      |
|    | 2:15                                                              | Lunch<br>2:00 |               |         |         |                          |           |            |          |         |           |      |
|    | 2:30                                                              | 2.00          |               |         |         |                          |           |            |          |         |           |      |
|    | 2:45                                                              | 2.00          |               |         |         |                          |           |            |          |         |           |      |
|    | 3:00                                                              | 3:00          |               |         |         |                          |           |            |          |         |           |      |

| 0.4.5 |           |           |           |         |           |          |                      |           |  |
|-------|-----------|-----------|-----------|---------|-----------|----------|----------------------|-----------|--|
| 3:15  |           |           |           |         |           |          |                      |           |  |
| 3:30  |           |           |           |         |           |          |                      |           |  |
| 3:45  | 3:45      |           |           |         |           |          |                      |           |  |
| 4:00  |           |           |           |         |           |          |                      |           |  |
| 4:15  |           |           |           |         |           |          |                      |           |  |
| 4:30  | 4:30      |           |           |         |           |          |                      |           |  |
| 4:45  |           |           |           |         |           |          |                      |           |  |
| 5:00  |           |           | Blocked   |         |           | Blocked  |                      |           |  |
| 5:15  | 5:15      |           | Not Worki |         |           | Not Work |                      |           |  |
| 5:30  |           |           | 5:00      |         |           | 5:00     |                      |           |  |
| 5:45  |           |           |           |         |           |          |                      |           |  |
| 6:00  | 6:00      | Blocked   |           | Blocked | Blocked   |          |                      | Blocked   |  |
| 6:15  | 0.00      | Not Worki |           |         | Not Worki |          |                      | Not Worki |  |
| 6:30  |           | 6:00      |           | 6:00    | 6:00      |          |                      | 6:00      |  |
| 6:45  | 6:45      | 0.00      |           | 0.00    | 0.00      |          |                      | 0.00      |  |
|       | 0.45      |           |           |         |           |          | Dission              |           |  |
| 7:00  |           |           |           |         |           |          | Blocked<br>Not Worki |           |  |
| 7:15  | 7.00      |           |           |         |           |          | 7:00                 |           |  |
| 7:30  | 7:30      |           |           |         |           |          | 7.00                 |           |  |
| 7:45  |           |           |           |         |           |          |                      |           |  |
| 8:00  |           |           |           |         |           |          |                      |           |  |
| 8:15  | Blocked   |           |           |         |           |          |                      |           |  |
|       | Not Worki |           |           |         |           |          |                      |           |  |
| 8:45  | 8:15      |           |           |         |           |          |                      |           |  |
|       |           |           |           |         |           |          |                      |           |  |
|       |           |           |           |         |           |          |                      |           |  |
|       |           |           |           |         |           |          |                      |           |  |

## Appointment Note

When there is an appointment note present, the Appt Note button will be colored red

| Wed        |                 | Thu            |                 | Fri            |                | Sat            |                 | Oct            |                | >>>         |              | electi | Date               |
|------------|-----------------|----------------|-----------------|----------------|----------------|----------------|-----------------|----------------|----------------|-------------|--------------|--------|--------------------|
| 7          |                 | 8              |                 | 9              |                | 10             |                 | 001            |                | ~~~         |              | electi |                    |
|            |                 |                |                 |                |                |                |                 | _Customer      | Inform         | ation       | 6            |        |                    |
| Tal        | Ma              | V001           | Ravi001         | Ferna          | Rs02           | Ss01           | Joseph          | First Coop     |                |             |              |        | Search<br>For Cust |
|            | Blocked         |                | Blocked         |                | Blocked        |                | Blocked         | Last test      |                |             | 0            |        |                    |
|            | Not Wor<br>8:00 |                | Not Wor<br>8:00 |                | Not Wo<br>8:00 | r              | Not Wor<br>8:00 | Call (042)000- |                |             | Add New      |        |                    |
|            |                 |                |                 |                |                |                |                 | Cu:            |                | E Cu        | ist<br>story |        | View<br>Info       |
|            |                 |                |                 |                |                |                |                 | Appointme      | nt Sen         | rice(s)     |              |        |                    |
|            |                 |                |                 |                |                |                |                 | Booked on      | 10/2/          | 2020 at 2:0 | 02 PM        |        | •                  |
|            |                 |                |                 |                |                |                |                 | Status 0       | Confirm        | ned         | •            | Арр    | ot Note            |
|            |                 |                |                 |                |                |                |                 |                |                |             |              |        |                    |
|            |                 |                |                 |                |                |                |                 | Service        | Staff          | Start       | Length       | Res.   | Req 🔺              |
|            |                 |                |                 |                |                |                |                 | Exp Mani       | Nn             | 3:30 PM     | 0:30         |        | RCH                |
|            |                 |                |                 |                |                |                |                 |                |                |             |              |        |                    |
|            |                 |                |                 |                |                |                |                 |                |                |             |              |        | <b>_</b>           |
|            |                 |                |                 |                |                |                |                 | L              |                |             |              |        |                    |
|            |                 |                |                 |                |                |                |                 |                | .dd<br>rvice   |             | ove<br>rvice |        | Move<br>Appt       |
| ocked      |                 |                | Blocked         |                |                | Blockec        |                 |                | =              |             |              |        |                    |
| nch<br>:00 |                 | Lunch<br>12:00 | Lunch<br>12:00  | Lunch<br>12:00 |                | Lunch<br>12:00 | Lunch<br>12:00  |                | iiting<br>_ist | 🔹 Se        | arch         | 5j1    | Print<br>Fraveler  |
|            |                 |                |                 |                |                |                |                 |                | ïew            | A           | .ppt         |        |                    |
|            |                 |                |                 |                |                |                |                 | 1 🎫 м          | ode            | 🎮 De        | tails        |        |                    |
|            |                 |                |                 |                |                |                |                 | Ca             | ancel          | Do          | ne & 📑       | TTT 1  |                    |
|            |                 |                |                 |                |                |                |                 | M 🕺 A          | ppt            | 💓 C         | ont.         | V      | Done               |
|            |                 |                |                 |                |                |                |                 |                |                |             |              |        |                    |
|            |                 |                |                 |                |                |                |                 |                |                |             |              |        |                    |
|            |                 |                |                 |                |                |                |                 |                |                |             |              |        |                    |
|            |                 |                |                 |                |                |                |                 |                |                |             |              |        |                    |

# **Customer Check-in**

# Appointment Note Popup

When a Reach customer is checked it, the employer will be presented with the note that was added to the appointment. This note will specify that this was a Reach appointment and provide the incentivized pricing and payment information needed for checkout.

| Check-In                               | а, | Continuation                          | Shet fine                                                                                                    |        | Sherr.             | Sev      | Left Name       | frid Natio |
|----------------------------------------|----|---------------------------------------|----------------------------------------------------------------------------------------------------|--------|--------------------|----------|-----------------|------------|
| Check-In<br>Appointment Appointme      |    | ſ                                     |                                                                                                    |        |                    |          |                 |            |
| Print Traveler Appointme               | 5  |                                       |                                                                                                    |        |                    |          |                 |            |
| View Customer 2 Schedule               | •  |                                       |                                                                                                    |        |                    |          |                 |            |
| View Open<br>Appointments Customer His | >  | 00 Minute<br>2020 B 15 AM<br>Infution | Appointment hole<br>Inter1001/2020 2.25 AMM/II<br>Dooling PropudmEntOrence:<br>Massagen/Pronter: Mile I<br>VAppointmentOren: 1002<br>Inflaquate Price: \$15.00m/<br>\$13.75mPaid: \$11.50mm<br>\$10AChinoscather: \$15.em |        |                    |          |                 |            |
|                                        |    |                                       |                                                                                                    |        |                    |          |                 |            |
|                                        |    |                                       | OK                                                                                                    | L Late | Cite Im.<br>204 PM | Shelf    | Lad Nate<br>and | fait Name  |
| Check-Out                              |    | 1                                     |                                                                                                    | 160    | 2:06 PM            | Permando | Daw             | Downe      |
|                                        |    |                                       | 60                                                                                                    | Ves    | 2:06 PM            | Mes      |                 | Visitia    |

## **Customer Check-out**

#### **Check-out Screen**

On the check out screen the employee will double click on the Discount Type field in the line item for the service that was incentivized by Reach (see the yellow field below)

|                   |              |                 | 飘           | 6              | Ő           |          |             |                      | <u>-</u>      |                            | EXIT            |
|-------------------|--------------|-----------------|-------------|----------------|-------------|----------|-------------|----------------------|---------------|----------------------------|-----------------|
| First: C          |              | Last: test      |             | В              | alance: 0.0 | 00       | Add<br>New  | Number: <sup>5</sup> |               | Return                     | to Previous     |
| Addr.: C          | )40820 c     |                 |             |                |             |          | View        | Status: Open         |               |                            |                 |
| City:             | ampa         |                 | State: FL   | Z              | ip: 33604   |          | Info        | Date: 10/2/20        | 20            |                            |                 |
| Home <sup>.</sup> | 813)408-2020 | Vobile: ()-     | Email: Coop | <br>otest0420d | @superc0    | Oper.co  |             | Staff: Nn            |               |                            |                 |
|                   |              |                 |             |                |             |          | Search      | Stall.               |               |                            |                 |
| Qty Ite           | em#          | Item Name       |             | Staff1         | Staff2      | Price    | Disc Type   | Discount             | Ext Price     |                            |                 |
| 1 E>              | xp Mani      | Express Manic   | ure         | Nn             |             | 15.00    |             |                      | 15.00         |                            | Delete          |
|                   |              |                 |             |                |             |          |             |                      |               |                            |                 |
|                   |              |                 |             |                |             |          |             |                      |               |                            | Cust<br>History |
|                   |              |                 |             |                |             |          |             |                      |               |                            |                 |
|                   |              |                 |             |                |             |          |             |                      |               | E P                        | Book Appt       |
|                   |              |                 |             |                |             |          |             |                      | <b>_</b>      |                            |                 |
|                   | Add          | Add Gift        | Return      | Disc           | Ticket      | Pct. (%) | Amount      |                      |               |                            |                 |
| l 🔒               | Product      |                 | 2 Item      |                |             |          |             | SubTotal             | 15.00         | 10E+71<br>-RT+56<br>34PH+1 | Formula         |
|                   | Add          | Add             | s See       | i 🖿            |             |          |             | Discount             | 0.00          |                            | Ticket          |
| 80                | Service      | Series          | More        |                |             |          | _           | Tax                  | 0.00          | <u>خ</u>                   | Note            |
|                   |              |                 | _           |                |             | A        | dd Gratuity | Gratuity             | 0.00          |                            |                 |
|                   |              |                 | Web         | Pav            | Type Amo    | ount #   | _           | Total                | 15.00         |                            | Open<br>Appts   |
| ۵.                | Cash         | Check           | Openings    | 3              | 1900 7 4110 |          |             | Payments<br>Due      | 0.00<br>15.00 |                            |                 |
|                   |              |                 | Store       | - I            |             |          |             |                      | 10.00         |                            |                 |
| <u>A 600</u>      | Gift         | 🛰 Cust Owes     | Credit      | l les          |             |          |             |                      |               | <b>N</b>                   | Member          |
|                   |              |                 |             |                | Proce       | 255      | Void        | New                  | Print         |                            |                 |
|                   | Visa/MC      | American<br>Exp | Nee More    |                | Ticke       |          |             | Ticket               |               |                            |                 |
|                   |              |                 |             |                |             |          |             |                      |               |                            |                 |

## Reach Discount Type

Next, they will select Reach in the Select a Discount window

| Se  | elect a Discount |                 |               |
|-----|------------------|-----------------|---------------|
|     |                  | Discount Name   | Price Code 🗸  |
|     |                  | Reach           | Reach         |
|     |                  |                 |               |
|     |                  |                 |               |
|     |                  |                 |               |
| l r |                  |                 |               |
|     | Category         | 1               |               |
|     | Customer         | 1               |               |
|     | Employee         | 1               |               |
|     | Friends/family   |                 |               |
| H   | Reach            | 1               |               |
|     |                  | 1               |               |
|     |                  | 1               |               |
|     |                  | 1               |               |
|     |                  | 1               |               |
|     |                  | 1               |               |
|     |                  | 1               |               |
|     |                  | I               |               |
|     |                  | 🔿 Discount Name | Discount Code |
|     |                  | Discount Code   |               |
|     |                  |                 |               |
| :   |                  |                 |               |
|     |                  |                 |               |
|     |                  | Select          | Cancel        |
| :   |                  |                 |               |
|     |                  |                 |               |

## Percent Discount

Then they will enter the percentage that was referenced on the Appointment Note in the Discount field on the line item for the incentivized service.

| Qty Item#  | Item Name        | Staff1 | Staff2 | Price | Disc Type | Discount | Ext Price |
|------------|------------------|--------|--------|-------|-----------|----------|-----------|
| 1 Exp Mani | Express Manicure | Nn     |        | 15.00 | Reach     | 15       | 15.00     |
|            |                  |        |        |       |           |          |           |
|            |                  |        |        |       |           |          |           |
|            |                  |        |        |       |           |          |           |
|            |                  |        |        |       |           |          |           |
|            |                  |        |        |       |           |          |           |
|            |                  |        |        |       |           |          |           |
|            |                  |        |        |       |           |          |           |

#### **Final Price**

The incentive will be calculated and the Ext Price will be updated

| Qty | Item#    | Item Name        | Staff1 | Staff2 | Price | Disc Type | Discount | Ext Price |
|-----|----------|------------------|--------|--------|-------|-----------|----------|-----------|
| 1   | Exp Mani | Express Manicure | Nn     |        | 15.00 | Reach     | 2.25     | 12.75     |
|     |          |                  |        |        |       |           |          |           |
|     |          |                  |        |        |       |           |          |           |
|     |          |                  |        |        |       |           |          |           |
|     |          |                  |        |        |       |           |          |           |
|     |          |                  |        |        |       |           |          |           |
|     |          |                  |        |        |       |           |          |           |

## Add Gratuity (if applicable)

I

If there was a tip collected by Reach, they will click the Add Gratuity button to open the popup. Enter or select the employee who performed the service. Then add the amount of the tip as indicated on the Appointment Note.

| Add Gratuity         |                              |
|----------------------|------------------------------|
| Staff                | Gratuity                     |
|                      |                              |
| otal Gratuity Amount | 0.00                         |
| Staff                | Amount<br>5 <mark>.00</mark> |
| Get Percentage       | 0.00                         |
| 🗸 Add                | X Delete                     |
|                      | en Split                     |

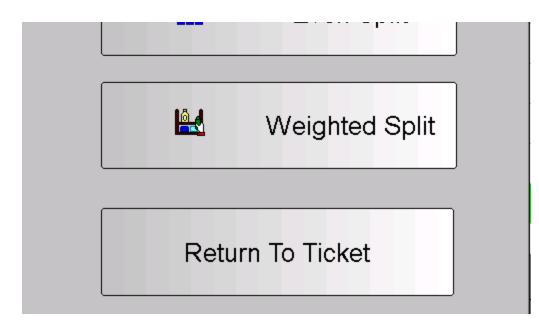

#### **Reach Payment Type**

Next they will select the Reach payment Type from the area on the bottom right of the check-out screen. If there isn't a button visible, they will need to click the See More button.

| Qty   | Item#      | Item Name              | દ  | select a Payment Type |    |
|-------|------------|------------------------|----|-----------------------|----|
| 4     | Eve Moni   | Everaça Maniaura       | N  | Payment Type 🛆        | E  |
|       | Exp Mani   | Express Manicure       | N  | American Exp          |    |
|       |            |                        |    | Cash                  |    |
|       |            |                        |    | Check                 |    |
|       |            |                        |    | Cust Owes             |    |
|       |            |                        |    | Gift                  |    |
|       |            |                        |    | Promo Credit          |    |
|       |            |                        |    | Reach                 |    |
|       |            |                        | _  | Series                |    |
|       |            |                        |    | Store Credit Visa/MC  |    |
|       |            |                        | _  | Web Openings          |    |
|       |            |                        |    | web Openings          |    |
|       |            |                        |    |                       |    |
|       |            |                        |    |                       |    |
|       |            |                        |    |                       |    |
| _     | 1          |                        |    |                       |    |
|       |            |                        | _  |                       |    |
|       |            |                        | _  |                       |    |
|       | Add        | 👝 Add Gift 🔰 🛛 Return  |    |                       |    |
| L 10  |            |                        |    |                       | E  |
|       | Product    | 📍 🛛 📔 🔁 Item           |    | Payment Name          |    |
|       | _          |                        |    |                       |    |
|       |            |                        |    |                       |    |
|       |            |                        |    |                       |    |
|       | _ Add 🛛 🔤  | Add 🛛 👗 See            |    | Select X Cancel       |    |
| 89    | Service    | Series Series More     |    | Select K Cancel       |    |
|       |            |                        |    |                       |    |
|       |            |                        |    | Add Gratdity          | ۰. |
| I     |            |                        |    |                       |    |
|       |            |                        |    | -                     |    |
|       |            |                        |    |                       |    |
|       |            | Web                    |    | Pay Type Amount #     |    |
| °(\$  | Cash       |                        |    | Fay Type Amount #     |    |
| (3)   | 📓 Cash 🛛 🖆 | 🚟 Check 🛛 🗹 Openin     | gs |                       |    |
|       |            |                        |    |                       |    |
|       |            |                        |    |                       |    |
|       |            |                        |    |                       |    |
|       |            | Store                  |    |                       |    |
| 📥 Gir | 🛄 Gift 🔤 🕯 | 🛰 Cust Owes 🛛 🗹 Credit |    |                       |    |
|       |            |                        |    |                       |    |
|       |            |                        |    |                       |    |
|       |            |                        |    |                       |    |
|       |            |                        |    | Process Void          |    |
|       |            | American               |    |                       | -  |
|       | Visa/MC    | Exp See Mo             | re | Ticket 🔀 Ticket       | f  |
|       |            |                        |    |                       | -  |
|       |            |                        |    |                       |    |
|       |            |                        |    |                       | -  |

#### **Reach Payment Amount**

Then enter the total amount of payment collected by Reach as noted in the Appointment Note. This is the Reach payment amount only. There could be other items added to the ticket that will have other payment types and amounts.

| Pay Form |                                        | ×                  |
|----------|----------------------------------------|--------------------|
| Payment  | Sales<br>Service 12.75<br>Product 0.00 | Save Payment       |
|          | Discount                               | K Return to Ticket |
|          | Product 0.00                           |                    |
|          |                                        |                    |

#### **Process Ticket**

After all payments are applied, they will process the ticket as normal.

| Now Your Turn | *                | Friday, October 02          |             | :46 PM       | <b>Ž</b>       |          |                    |                      | <u>ع</u> لا          | : <b>Q</b> :               | EXIT            |
|---------------|------------------|-----------------------------|-------------|--------------|----------------|----------|--------------------|----------------------|----------------------|----------------------------|-----------------|
| First:        | соор             | Last: test                  |             | E            | Balance: 0.0   | 00       | Add<br>Mew         | Number: 5            |                      | Return                     | to Pre∨ious     |
| Addr.:        | 040820 c         |                             |             |              |                |          | View               | Status: Open         |                      |                            |                 |
| City:         | tampa            |                             | State: FL   | 2            | Zip: 33604     |          | Info               | Date: 10/2/20        | 20                   |                            |                 |
| Home:         | (813)408-2020    | Mobile: ()-                 | Email: Coop | otest0420    | c@superc0      | Oper.co  | Search             | Staff: Nn            |                      |                            |                 |
|               |                  | literra bilerra             | _           | Obeffel      | 04+550         | Drine    | Dies Trees         | Discount             |                      |                            |                 |
| Qty I         | tem#<br>Exp Mani | Item Name<br>Express Manicu | ire         | Staff1<br>Nn | Staff2         |          | Disc Type<br>Reach | Discount<br>2.25     | Ext Price *<br>12.75 | -                          | Delete          |
|               | ·                |                             |             |              |                |          |                    |                      |                      |                            |                 |
|               |                  |                             |             |              |                |          |                    |                      |                      |                            | Cust<br>History |
|               |                  |                             |             |              |                |          |                    |                      |                      |                            |                 |
|               |                  |                             |             |              |                |          |                    |                      |                      | Le les                     | Book Appt       |
|               |                  |                             |             | _            |                |          |                    |                      | <u>-</u>             |                            |                 |
|               | Add              | Add Gift                    | Return      | Disc         | c Ticket       | Pct. (%) | Amount             |                      | _                    | 10E+71<br>-RT+56<br>34PH+1 | Formula         |
| <u>L</u>      | Product          |                             | 2 Item      |              |                |          |                    | SubTotal<br>Discount | 12.75<br>0.00        |                            |                 |
|               | Add<br>Service   | Add<br>Series               | See<br>More |              |                |          |                    | Tax                  | 0.00                 | 2                          | Ticket<br>Note  |
|               | Service          | Selles                      |             |              |                | A        | dd Gratuity        | Gratuity             | 5.00                 |                            | Note            |
|               |                  |                             | Web         |              |                |          |                    | Total                | 17.75                |                            | Open            |
| <u>۲.</u>     | Cash             | Check                       | Openings    | Pay<br>Rea   | Type Amo       | ount #   |                    | Payments             | 17.75                |                            | Appts           |
|               |                  |                             | Store       |              |                |          |                    | Change               | 0.00                 |                            |                 |
| A             | Gift             | 🖎 Cust Owes                 | Credit      | l les        |                |          |                    |                      |                      | <b>N</b>                   | Member          |
|               | Visa/MC          | American<br>Exp             | 🍇 See More  |              | Proce<br>Ticke |          | Void<br>Ticket     | New<br>Ticket        | Print<br>Ticket      |                            |                 |